**BadLink**

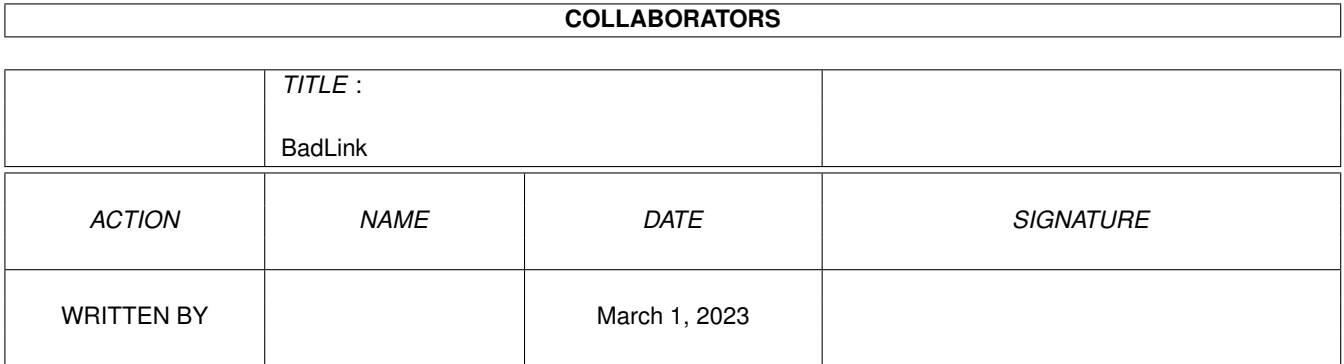

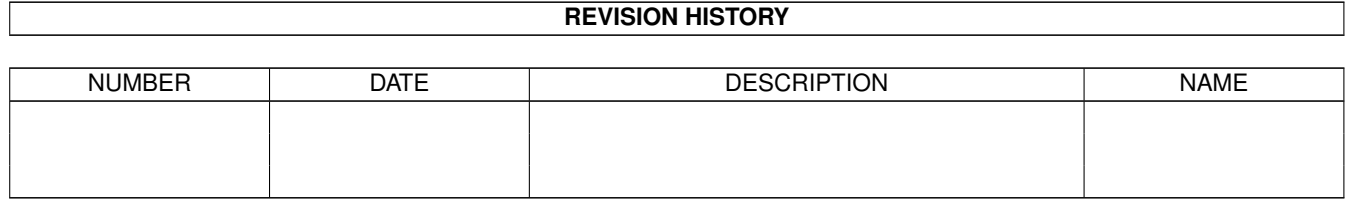

# **Contents**

#### 1 BadLink

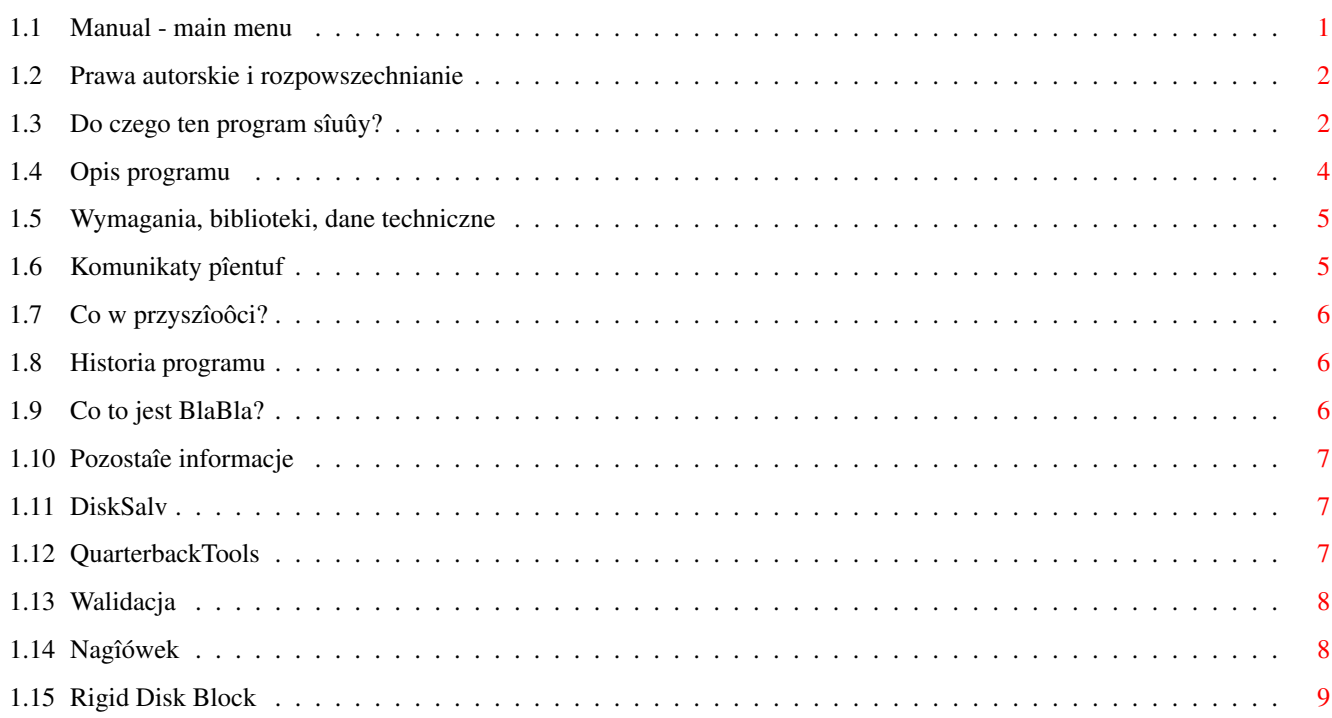

 $\mathbf{1}$ 

## <span id="page-3-0"></span>**Chapter 1**

## **BadLink**

<span id="page-3-1"></span>**1.1 Manual - main menu**

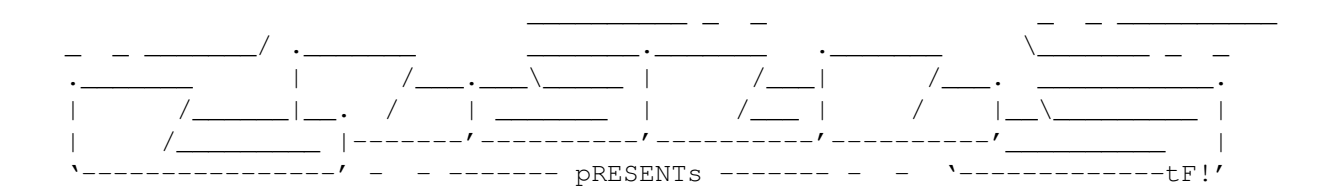

Bad Link

Wersja 1.0

Data 08.12.1996

Copyright (c) 1996 Tomash/Art-B & Blabla

Instrukcja obsîugi

```
Spis treôci:
```
1.

```
~Prawa~autorskie~i~rozpowszechnianie.~~~~
        2.
~Do~czego~ten~program~sîuûy?~~~~~~~~~~~~~
        3.
~Opis~programu.~~~~~~~~~~~~~~~~~~~~~~~~~~~~
       4.
~Wymagania,~biblioteki,~dane~techniczne.~
        5.
~Komunikaty~pîentuf.~~~~~~~~~~~~~~~~~~~~~
       6.
~Co~w~przyszîoôci?~~~~~~~~~~~~~~~~~~~~~~~
        7.
~Historia~programu.~~~~~~~~~~~~~~~~~~~~~~
        8.
```
~Co~to~jest~BlaBla?~~~~~~~~~~~~~~~~~~~~~~ 9. ~Pozostaîe~informacje.~~~~~~~~~~~~~~~~~~~

#### <span id="page-4-0"></span>**1.2 Prawa autorskie i rozpowszechnianie**

Ten program podlega Standard~Amiga~FD-Software~Copyright~Note.

Ten program jest Freeware, jak zostaîo to okreôlone w punkcie 4a.

Jeôli szukasz wiëcej szczegóîów, proszë przeczytaê AFD-COPYRIGHT (wersjë 1 lub nowszâ).

~Prawa~autorskie~ ~Dystrybucja~~~~~ ~Oôwiadczenie~~~~ ~Opîaty~~~~~~~~~~

#### <span id="page-4-1"></span>**1.3 Do czego ten program sîuûy?**

System operacyjny Amigi jest na pewno jednym z najlepszych ← systemów operacyjnych. Jest jednak (nawet w najnowszej wersji 3.1) doôê stary i ma trochë niedociâgniëê. Przykîadem jest obsîuga urzâdzeï zewnëtrznych (zwîaszcza noôników danych). KS bardzo sîabo radzi sobie z bîëdami na dyskach (zarówno programowymi, jak i sprzëtowymi). Co prawda istniejâ programy, które majâ ogromne moûliwoôci w tym temacie ( DiskSalv , QBTools ), ale równieû one nie radzâ sobie z jednâ, bardzo waûnâ rzeczâ. Wiadomo, ûe wciôniëcie RESETU podczas zapisywania danych na noônik powoduje utracenie jego walidacji . Jest to bardzo denerwujâce, zwîaszcza w przypadku duûego twardego dysku. Trzeba przyznaê, ûe jest to lepsze rozwiâzanie niû to znane z PC (ostatnio mój kolega straciî wszystkie dane na wszystkich partycjach), ale denerwujâce. Maîo tego - czësto dysk nie chce nam sië w ûaden sposób zwalidatowaê , bo wystëpujâ róûne bîëdy logiczne, np. "Block nnn used twice", "Block nnn checksum error", czy "Block nnn out of range". O ile w 2 pierwszych przypadkach 2 wymienione wyûej programy radzâ sobie wyômienicie, to komunikat trzeci jest zmorâ, której nie moûna zwalczyê ûadnym znanym mi dotychczas programem. O co wiëc chodzi?

Wiadomo, ûe przy nagîym przerwaniu dostëpu prâdu przy zapisie, twardy przyjaciel moûe trochë oszaleê i w ostatniej chwili zapisaê trochë bzdurek. Póî biedy, jeôli trafi na blok z danymi, najczëôciej jednak trafia do tzw. headeru , czyli bloku z informacjami o pliku/katalogu. Co sië wtedy dzieje. Plik staje sië bezuûyteczny, gdyû posiada odwoîania do zîych bloków. Zamiast do bloków dobrych, odwoîuje sië do powstaîej sieczki (np. \$FFFFFFFE, \$1 itp.). No tak, ale co to ma wspólnego z walidacjâ ? Ano ma. Walidator jest na tyle zmyôlnym programem, ûe sprawdza we wszystkich " headerach " linki i ocenia czy sâ one dobre (czy mieszczâ sië w przedziale bloków, jakie ma partycja). Niestety, na tym jego "inteligencja" sië koïczy. Jeôli natrafi na faîszywe odwoîanie , po prostu wypisuje komunikat o bîëdzie ("Block nnn out of range") i pozostawia partycjë w stanie niezwalidatowanym (tzw. read only). A co robi uûytkownik? Skoro nie pomagajâ ûadne programy zaczyna sië denerwowaê i planowaê sformatowanie partycji poîâczone z jej wczeôniejszym backupem na dyskietki. Ile to roboty, zwîaszcza przy duûych pojemnoôciach, chyba nie muszë wspominaê. A wystarczy jeden, maîy program (Bad Link) i jeden duûy program ( QuarterbackTools ). Dziëki nim udaîo mi sië w ciâgu dwóch dni (wraz z programowaniem BL i nie liczâc wczeôniejszych 3 tygodni nie dotykania sië do komputera) zwalidatowaê partycjë i odzyskaê wszystkie dane (no, prawie, ale to wina AmibackTools). Jak dziaîa Bad Link? Na wskazanej partycji stara sië znaleúê wszystkie bloki z nagîówkami (zarówno drawer, extension, jak i fileheader) i sprawdza, czy nie wystëpuje w nich odwoîanie do bîëdnego bloku (podanego przez uûytkownika). Jeôli tak, do od razu daje o tym znaê. Wiedzâc juû, jaki blok powoduje ten galimatias wkraczamy do QBTools . W opcji EDIT na odpowiedniej partycji skaczemy do wskazanego przez Bad Linka bloku i zamieniamy wszystkie odwoîania do bîëdnego bloku na zera (UWAGA! Naleûy pamiëtaê ûe zmieniê moûemy jedynie pola " File Key ", " Ext Key ", " First block key " (to dla fileheader i extension), " Hash table key

" (tylko dla drawer). Jeôli znasz sië na rzeczy, moûesz ustawiê na odpowiedni argument "Block count" (nie jest to chyba konieczne, walidator powinien sobie z tym poradziê) Teraz partycja powinna sië spokojnie zwalidatowaê.

UWAGA! Jeôli jesteô poczâtkujâcy w tym temacie to lepiej nie dotykaj sië do QBTools! Nieumiejëtnie wpisujâc liczby moûesz zniszczyê niektóre dane. Poczekaj na nowâ wersjë Bad Linka, która wszystko zrobi za Ciebie automatycznie!

#### <span id="page-6-0"></span>**1.4 Opis programu**

Program uruchamiany jest wyîâcznie z poziomu Shella. Oto jego ← opcje:

LINK/A/N,SCSINUM=SC/K/N,PARTITION=PA/K/N,PROGRESS=PR/S

Gdzie:

LINK - argument konieczny, jest linkiem, jakiego ma szukaê program w blokach z headerami. Wpisz tu po prostu numer bloku, jaki podaje Ci

walidator (w komunikacie "Block >nnn< out of range"). Czësto bëdzie to po prostu 1 (jedynka). Przykîad: 1233340

SCSINUM - Tu podajesz numer urzâdzenia SCSI. Przy jednym dysku jest to oczywiôcie 0 (wartoôê domyôlna). Przykîad: SC=1

PARTITION - Numer partycji. Domyôlnie jest to 1. UWAGA! Program szuka partycji wykorzystujâc funkcji tzw. "low-level"! Znaczy to, ûe nawet jeôli wyîâczyîeô jakâô partycjë w "Boot menu" to program moûe jâ znaleúê i przeszukaê. Dziëki temu nie masz problemu z ciâgîâ walidacjâ zajmujâcâ twardziela. Jeszcze jedna waûna rzecz. Musisz podaê numer partycji, ale symbolizujâcy jej FIZYCZNE poîoûenie, a nie numer w nazwie. Jeôli np. masz partycje DH0:, DH1:, DH2: to chcâc przeszukaê DH2 musisz wpisaê dla tego argumentu 3, a dla DH0 - 1. Przykîad: PA=2

PROGRESS - Normalnie program dziaîa nie podajâc informacji o zaawansowaniu w pracy (spowodowane jest to tym, ûe uûytkownik moûe chcieê kierowaê strumieï do pliku, co spowodowaîoby jego szybkie "zapchanie"). W celu "wîâczenia" informacji o zaawansowaniu (podany bëdzie aktualnie przeszukiwany blok) po prostu wpisz nazwë tego switcha. Przykîad: PR

Uwagi:

Jeôli w czymô sië pomyliîeô, lub uwaûasz ûe coô jest nie tak, to nie panikuj! Po prostu wciônij na raz "CTRL+C". Program automatycznie zakoïczy pracë.

Jeôli program znalazî zîy blok, to nie wstrzymuj jego pracy! Bardzo moûliwe ûe istniejâ kolejne bloki ze zîymi danymi! W moim przypadku byîy dwa takie bloki!

Na poczâtku program wypisuje kilka przydatnych informacji o partycji, jak

jej nazwa, iloôê bloków, blok w RDB zawierajâcy informacje o niej.

#### <span id="page-7-0"></span>**1.5 Wymagania, biblioteki, dane techniczne**

Do uruchomienia programu niezbëdny jest system 2.0+ i trochë wolnej pamiëci (ok. 50KB). Program nie wymaga ûadnych zewnëtrznych bibliotek i urzâdzeï. Korzysta tylko ze "scsi.device".

Program testowany byî na komputerze: Amiga 1200, KS3.0, karta Blizzard III, 8MB Fast, HDD Conner 1080MB (1.30).

Szybkoôê programu nie jest zbyt wielka, ale chyba wystarczajâca. Na moim komputerze z doôê wolnym HD Connera (1.2MB/sek.) 20000 bloków przeszukuje sië w ok. 18 sekund. Caîa partycja 0.5GB zapeîniona w 98% przeszukiwaîa sië ok. 15 min. (m.w. tyle co walidacja)

Program napisany zostaî w jëzyku programowania Amiga E 3.2a. Úródîówka zajmuje 6632 bajty, na które skîadajâ sië 330 linie kodu (z komentarzami).

#### <span id="page-7-1"></span>**1.6 Komunikaty pîentuf**

Cannot open IO port - prawdopodobnie nie masz wogóle pamiëci :) Cannot open IORequest - Nie da sië otworzyê IOReq. Patrz wyûej. Cannot open device - Albo nie masz twardziela, albo podaîeô zîy numer SCSI Cannot read from device - Nie da rady wyczytaê danych z twardego. Czyûby bady? A moûe coô jest úle w RDB ? Cannot find RDB! - Twój HDk nie ma Rigid Disk Blocku . Módl sië, ûebyô nie straciî wszystkiego co masz. ZAWSZE rób kopië RDB na dyskietki! This partition does not exist - Podaîeô numer partycji, która nie istnieje. Jeôli nie jesteô pewien kolejnoôê partycji, sprawdú to HDToolsBoxem. No memory for buffer! - Program nie moûe zaalokowaê 512 bajtów RAMu. Oj chîopcze, spraw sobie jakieô rozszerzenie! Unknown error: nnn, sss - Bîâd o którym nie mam pojëcia. NATYCHMIAST

opisuj mi caîâ sytuacjë i podaj wyôwietlone przez program

informacje!

#### <span id="page-8-0"></span>**1.7 Co w przyszîoôci?**

Program ten powstaî w 3 dni tylko i wyîâcznie z potrzeby ( ← padî mi HDk) i ze sîyszenia, ûe wiele ludzi miaîo podobne problemy i nie umiaîo sobie z nimi poradziê (mi nie pomogîo nawet grono ludzi z MA! :) Chcë tylko powiedzieê ûe jest to wersja caîkowicie przeznaczona dla ludzi, którzy orientujâ sië trochë w systemie i wiedzâ chociaû co to jest link (czy inaczej "file key"). W przyszîoôci, jak mi na to czas pozwoli poprawië program tak, by dziaîaî duûo szybciej, sprawniej, lepiej, miaî wiëcej moûliwoôci, a w szczególnoôci, by sam potrafiî naprawiaê bloki, bez potrzeby rëcznego uûywania QBTools

. Nie przewidujë dla programu GUI bo nie jest to chyba najwaûniejsze. Czekam takûe na Wasze opinie, do których z pewnoôciâ sië ustosunkujë!

#### <span id="page-8-1"></span>**1.8 Historia programu**

wersja 1.0 08.12.1996 o Pierwsza wersja publiczna.

#### <span id="page-8-2"></span>**1.9 Co to jest BlaBla?**

BlaBla jest to grupa zrzeszajâca programistów piszâcych programy wspóîpracujâce z systemem. Gwarantuje to poprawnâ pracë na wielu modelach Amig, oraz zapewnia zachowanie kompatybilnoôci "w górë". Pozwala to równieû na korzystanie z tak waûnej cechy, jakâ posiada Amiga, jak multitasking. Nasze programy majâ zazwyczaj status PublicDomain, FreeWare lub ShareWare, co pozwala na ich darmowe rozpowszechnianie.

Grupa posiada wîasne konto Internetowe i BBS. Nasze najnowsze programy moûna równieû znaleúê w wydawanym przez nas pakiecie polskich programów uûytkowych PolWare. Zapraszamy równieû do lektury redagowanego przez nas magazynu dyskowego Izviestia. Traktuje on gîównie o programowaniu i zawiera opisy wielu ciekawych programów.

Zainteresowanych wspóîpracâ z naszâ grupâ, bâdú chëtnych do wymiany doôwiadczeï i uwag na temat programów, prosimy o kontakt z którymô z czîonków BlaBla.

W skîad grupy wchodzâ (X'96):

Apacz/Fire & BlaBla (Michaî Kopacz) Kordi/DuckRed & BlaBla (Kordian Adamczyk) Kysy/AM & 2xBla (Krzysztof Habowski) LeMUr/Fire & bla\$^2\$ (Îukasz Prokulski) Novi/True Genius & Phx & S2B (Krzysztof Nowak) Reese/SubBlaBla (Karol Bryd)

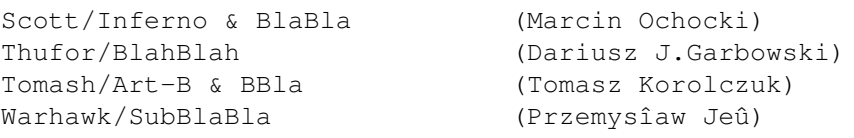

### <span id="page-9-0"></span>**1.10 Pozostaîe informacje**

Chciaîbym bardzo podziëkowaê wszystkim przyjacioîom, a w szczególnoôci Chomikowi, który objaôniî mi caîâ sytuacjë z walidacjâ i poinformowaî, ûe rëcznie usuwaî ten bîâd przez dwa tygodnie (przy duuuûo mniej zapchanym twardzielu). To On zmobilizowaî mnie do pracy! Chciaîbym teû podziëkowaê Sîoniowi za pomoc w reklamie Polware oraz caîemu ACS za to ûe nie sâ tak bezwzglëdnie komercyjni jak MA. Niewielkie ;)) podziëkowania naleûâ sië teû Romanowi Sadowskiemu za chëê (;)) pomocy. Pozatym pozdrowienia dla caîej Blabli!

Jeôli chcesz sië ze mnâ skontaktowaê w wiadomym celu (informacje o bîëdach, chëê poznania mnie (:), wstâpienia do BLABLA itp.) to pisz na ten adres:

> Tomasz Korolczuk ul. Wyspiaïskiego 4/13 08-300 Sokoîów Podlaski

Moûesz teû przesîaê jakieô wiadomoôci internetem. Poniûej umieszczam 3 adresy moich kolegów z BLABLA. Zaznaczcie ûe to informacja dla mnie :):

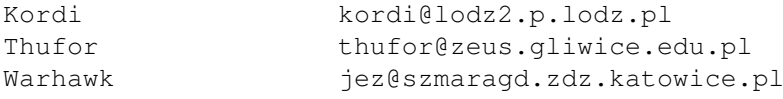

Dziëki za wszystko!

#### <span id="page-9-1"></span>**1.11 DiskSalv**

Program ten napisany zostaî przez jednego z konstruktorów ←- Amigi - Dave'a Hayniego. Sîuûy on do naprawiania utraconych danych, "oczyszczania" twardziela i wielu innych rzeczy. Niestety, nawet DS w najnowszej wersji (IV) nie radzi sobie z bîëdem walidacji , który wystâpiî w moim przypadku

### <span id="page-9-2"></span>**1.12 QuarterbackTools**

Quarterbacktools jest konkurencjâ programu DiskSalv . Niestety, od roku 1993 nie ukazaîa sië juû ûadna nowa wersja programu. Mimo to QBTools jest pewnym, przyjemnym programem, któremu na pewno moûna zaufaê (w tym przypadku DiskSalv jest wiele bardziej niebezpieczny). Podobnie jak DiskSalv nie sprawdza poprawnoôci linków

QBT ma jednâ bardzo przydatnâ opcjë - edycji partycji. Moûna w bardzo îatwy sposób zmieniaê zawartoôê dowolnego dysku (np. dobieraê sië do nagîówków plików, ich danych). Dziëki tej opcji moûliwa staje sië naprawa twardego przyjaciela z pomocâ BadLinka.

w plikach.

#### <span id="page-10-0"></span>**1.13 Walidacja**

Inaczej - "poprawianie". System Amigi posiada wielkie zabezpieczenie przed utratâ danych w sytuacji, gdy nagle "wysiâdzie" zasilanie. Gdy system zapisuje coô na dysku, ustawia jego "stan" na "roboczy" - ustawia bit walidacji na NIE. Po co to? Po to, ûe gdy nagle zapisywanie zostanie przerwane (reset itp.) to system, bëdzie wiedziaî, ûe na dysku jest coô nie tak. Do akcji wkracza wtedy "walidator", który przeszukuje twardziela w poszukiwaniu bîëdów, wyklucza je i ustawia bit walidacji na TAK. W teorii piëknie to wyglâda, jednak nie powstaîby mój program, gdyby wszystko sprawdzaîo sië w praktyce. Walidator jest bardzo ograniczony (takûe ze wzglëdu na brak miejsca w ROMie) i nie radzi sobie zbyt dobrze z powierzonym zadaniem.

#### <span id="page-10-1"></span>**1.14 Nagîówek**

Kaûdy plik, katalog na dysku ma zapisane w pewnym miejscu ← dane,

które mówiâ o jego poîoûeniu fizycznym na owym dysku. Sâ tam teû zawarte informacje o dacie jego weryfikacji, flagach protekcji, komentarzu itp. Najwaûniejsze sâ jednak dane o blokach, jakie wykorzystywane sâ przez plik (tzw. linki). To dziëki tym danym komputer wie, co, skâd ma czytaê. Wîaônie úle zapisane linki sâ czësto powodem zîego dziaîania walidacji.

Linki majâ róûne typy. Uûywajâc QBTools w sposób opisany w tej instrukcji naleûy pamiëtaê, ûe zmieniaê moûna TYLKO podane przeze mnie (kaûde pole w bloku jest przez QBTools dokîadnie opisane). Niepoprawnie wpisane dane mogâ byê przyczynâ kolejnych strat. Aby uzyskaê dokîadne informacje na temat linków, siëgnij po specjalistycznâ literaturë (to za dîugi temat aby przedstawiaê go w tej instrukcji).

### <span id="page-11-0"></span>**1.15 Rigid Disk Block**

Rigid Disk block jest to najwaûniejsza czëôê caîego twardego dysku, normalnie niedostëpna dla uûytkownika. Zawarte sâ tam przeróûne informacje, poczâwszy od mniej waûnych (data stworzenia, nazwa producenta), a skoïczywszy na tych najwaûniejszych (poîoûenie partycji, parametry twardego dysku). Wiele wirusów próbuje zniszczyê RDB. Musisz wiedzieê, ûe jego utrata powoduje bezpowrotne zniszczenie wszystkich danych i zmusi Ciebie do ponownego "instalowania" twardziela HDToolsBoxem! Pamiëtaj o tym, aby zawsze trzymaê kopië RDB na dyskietce. Moûesz to zrobiê np. moim programem o nazwie RDBArc.